# Leitfaden zur Einbindung von Inhalten der "Berufsberatung" auf Schulwebseiten

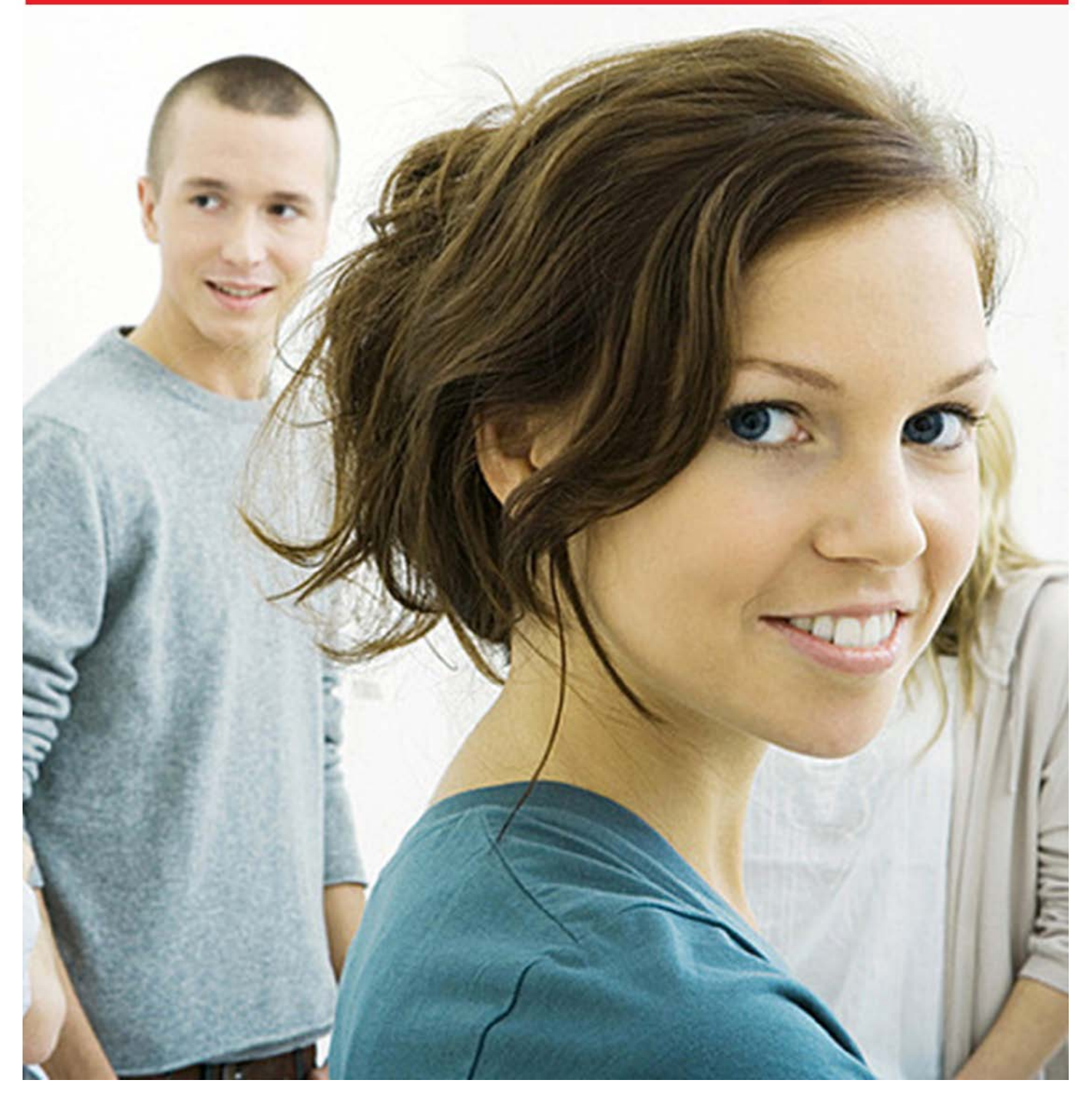

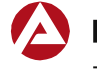

Bundesagentur für Arbeit Zentrale

## **Impressum**

Bundesagentur für Arbeit Zentrale Geschäftsbereich Arbeitsmarkt Produktentwicklung Berufsberatung Regensburger Str. 104 90478 Nürnberg

## Inhalt

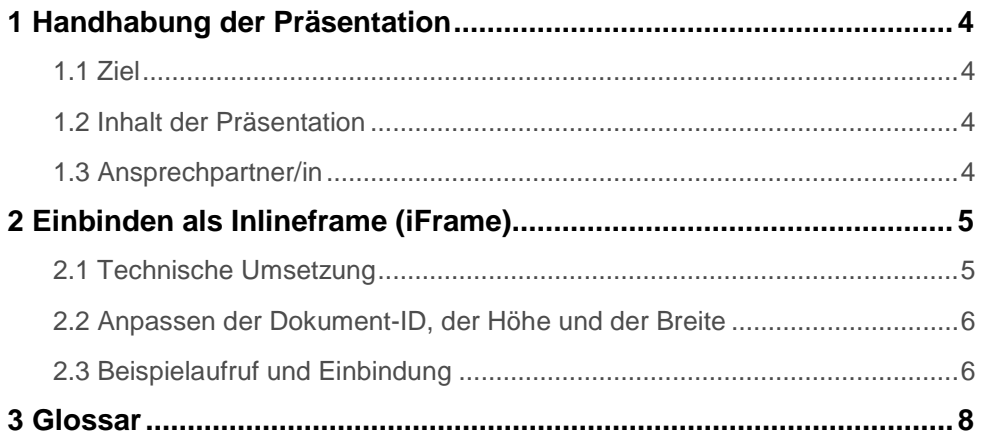

## <span id="page-3-0"></span>**1 Handhabung der Präsentation**

#### <span id="page-3-1"></span>**1.1 Ziel**

Die Bundesagentur für Arbeit (BA) bietet Schulen über das Einbinden einer Präsentation der Berufs- bzw. akademischen oder Reha/SB-Beratung der örtlichen Agentur für Arbeit die Möglichkeit an, stets aktuelle Informationen über deren Orientierungs-, Beratungs- und Medienangebote sowie Präsenzzeiten in der Schule zu erhalten.

Diese Präsentationen werden redaktionell von der BA gepflegt. Über das einmalige Einbinden hinaus entsteht für die Schule kein weiterer Pflegeaufwand, wenn die beschriebene Einbindungsmöglichkeit genutzt wird. Änderungen am Inhalt werden im Redaktionssystem der BA eingepflegt und automatisch übertragen.

## <span id="page-3-2"></span>**1.2 Inhalt der Präsentation**

Die Präsentationen können die Namen der Beratungsfachkräfte, Angaben zu ihren Personen sowie ihre Fotos beinhalten. Es kann sich aber auch um allgemeine Informationen mit einem Foto einer Beratungssituation handeln. Die Erreichbarkeit und eventuelle Sprechzeiten sind enthalten.

Abhängig von der jeweiligen Schulform können auch Logos und Webadressen von entsprechenden Onlineangeboten der BA verlinkt sein.

### <span id="page-3-3"></span>**1.3 Ansprechpartner/in**

Bitte wenden Sie sich bei Fragen an Ihre persönliche Ansprechpartnerin oder Ihren persönlichen Ansprechpartner der Berufsberatung der Agentur für Arbeit.

Aufgrund der vielen unterschiedlichen IT-Lösungen an den Schulen und der diversen Einbindungsmöglichkeiten steht leider kein technischer Support durch die Bundesagentur für Arbeit zur Verfügung.

Dieser Leitfaden beschreibt die technische Möglichkeit, wie Sie die Inhalte in Ihre Seite mittels Inlineframe einbinden können.

#### <span id="page-4-0"></span>**2 Einbinden als Inlineframe (iFrame)**

Zur Einbindung der Präsentationen der Beratungsfachkräfte der BA wird im Folgenden die Inlineframe-Technik beschrieben. Da es eine große Anzahl verschiedener Systeme gibt, kann nur eine allgemeine Beschreibung erfolgen.

Um den Inhalt einer Informationsseite zum/zur Berufs- bzw. Reha/SB-Berater/in von www.arbeitsagentur.de zu verwenden, benötigt man die eindeutige ID des Inhaltsobjekts. Jeder Schule ist genau eine Seite zugewiesen. Mit dieser ID kann der entsprechende Inhalt abgefragt werden. Diese ID erhalten Sie von Ihrem/Ihrer zuständigen Berufs- bzw. Reha/SB-Berater/in.

Begriffe und Zeichen werden im Glossar erklärt.

#### **Spezifika der iFrame-Technik**

Ein Inlineframe (auch iframe [ˈaɪfɹeɪm]) ist ein HTML-Element, das der Strukturierung von Webseiten dient. Er wird benutzt, um andere Webinhalte als selbstständige Dokumente in einem definierten Bereich des Browsers anzuzeigen. Die Technik wird häufig verwendet, um Inhalte anderer Anbieter in eine Webseite einzubetten. Die Darstellung der Inhalte der Berufs- bzw. Reha/SB-Beratung der örtlichen Agentur für Arbeit über die iFrame-Technik könnte wie folgt aussehen.

### <span id="page-4-1"></span>**2.1 Technische Umsetzung**

Um eine Seite als iFrame in einer bestehenden Webpräsens, also Ihrer Schulwebseite anzuzeigen, muss die URL der Berufs- bzw. Reha/SB-Berater/in-Präsentation mittels eines HTML iFrame-Tags eingebunden werden.

Mit der folgenden URL kann eine Schulinformation zur Verwendung in einem iFrame geladen werden:

http://www.arbeitsagentur.de/web/wcm/idc/?IdcService=WCM\_ PLACEHOLDER&reqionDefinitionDocName=AA\_RGD\_ALLGEMEINEINFO RMATION&defaultLang=de&templateDocName=AA\_RGT\_ALLGEMEINEI NFO\_SHP\_HCSP&dataFileDocName=**<DokumentID>**&showHead=true&I sHttps=true

## <span id="page-5-0"></span>**2.2 Anpassen der Dokument-ID, der Höhe und der Breite**

Der Parameter **<DokumentID>** muss durch die entsprechende ID ersetzt werden. Die ID erhalten Sie von Ihrer Ansprechpartnerin/Ihrem Ansprechpartner der Agentur für Arbeit.

Über die Parameter "heigth" und "width" wird das iFrame in seiner Größe definiert und darüber geändert. Dem iFrame kann eine absolute Größe (in [Pixeln\)](https://de.wikipedia.org/wiki/Pixel) oder eine relative Größe im Verhältnis des Browserfensters zugewiesen werden. Im Gegensatz zu normalen Frames kann die Größe durch den Benutzer ohne weitere Hilfsmittel wie etwa JavaScript nicht verändert werden.

Ändern Sie die Werte "heigth" und "width" so, dass der Inhalt auf Ihrer Seite passend dargestellt und der verfügbare Platz ausgenutzt wird. Wenn Sie für das iFrame einen fixen Raum innerhalb Ihrer Seite nutzen achten Sie bitte darauf, dass kein Inhalt (z.B. der Scrollbalken) verloren geht.

Beispiel:

```
<iframe src="http://www.example..../" height=".." width=".." 
name="meiniframe"…>Alternativtext</iframe>
```
## <span id="page-5-1"></span>**2.3 Beispielaufruf und Einbindung**

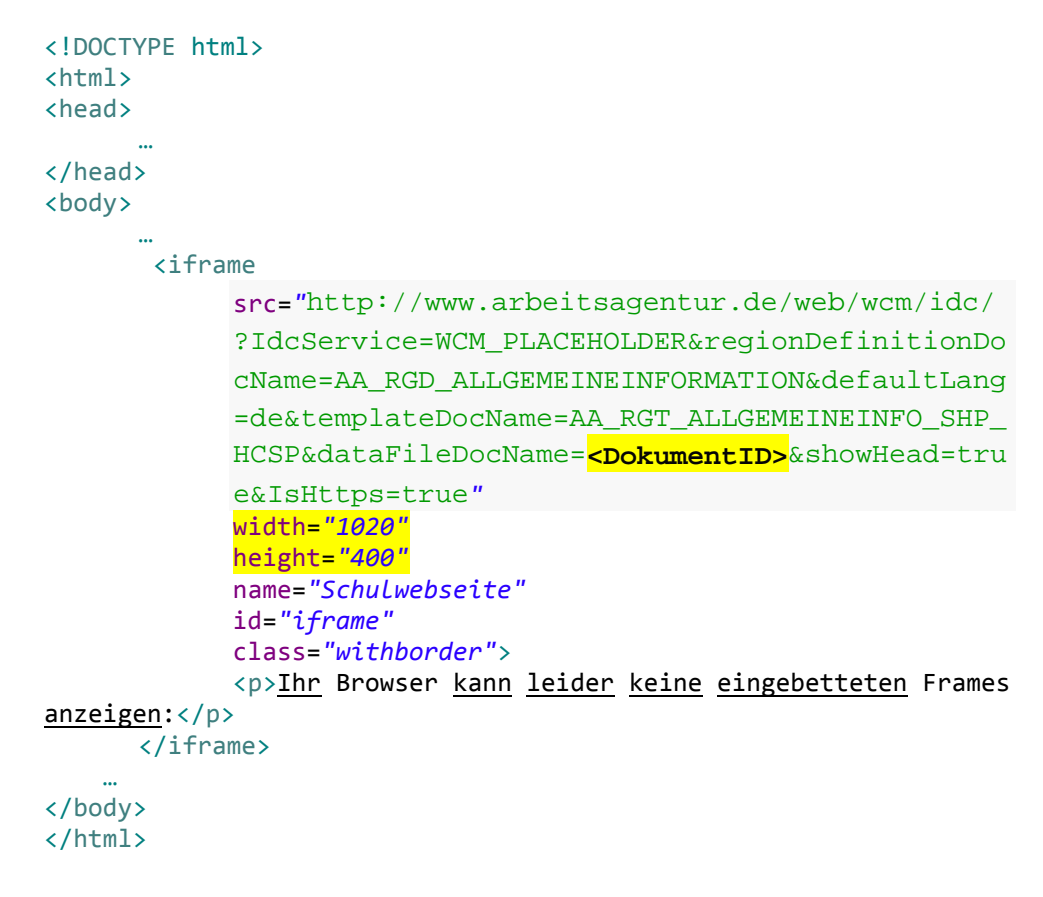

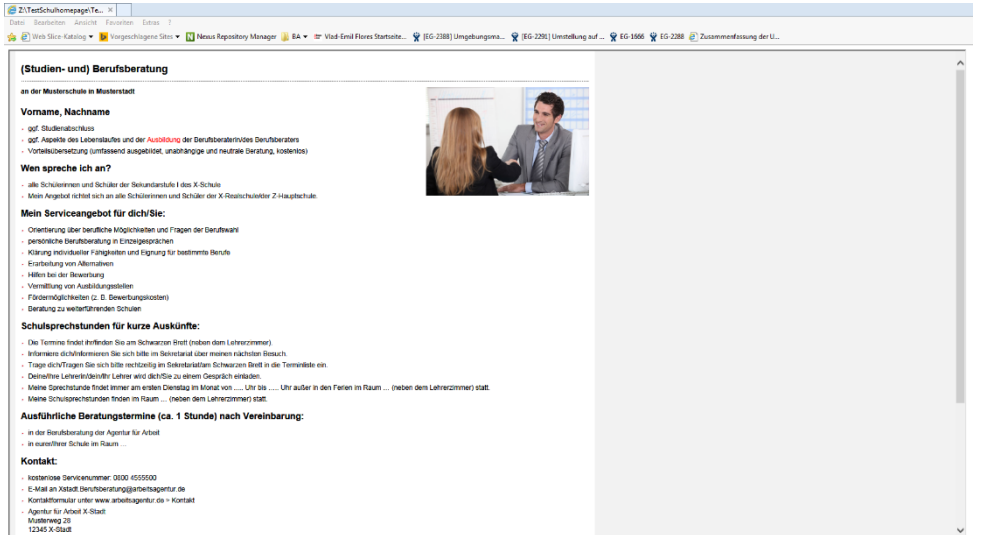

*Beispiel für Darstellung mit IFrame* 

#### <span id="page-7-0"></span>**3 Glossar**

#### **URL**

Ein Uniform Resource Locator (Abk. URL; englisch für einheitlicher Ressourcenanzeiger) identifiziert und lokalisiert eine Ressource, wie z. B. eine Website, über die zu verwendende Zugriffsmethode (z. B. das verwendete Netzwerkprotokoll wie HTTP oder FTP) und den Ort (engl. location) der Ressource in Computernetzwerken. Die einschlägigen RFC-Spezifikationen sind industrielle Standards der Internet Engineering Task Force (IETF).

URLs sind eine Unterart der generellen Identifikationsbezeichnung mittels Uniform Ressource Identifiern (URIs). Da URLs die erste und häufigste Art von URIs darstellen, werden die Begriffe häufig synonym verwendet. Im allgemeinen Sprachgebrauch werden URLs auch als Internetadresse oder Webadresse bezeichnet, wobei damit (der umgangssprachlich häufigen Gleichsetzung von Internet und WWW) folgend) meist speziell URLs von Webseiten gemeint sind.

#### **HTML**

Die Hypertext Markup Language (engl. für Hypertext-Auszeichnungssprache), abgekürzt HTML, ist eine textbasierte Auszeichnungssprache zur Strukturierung digitaler Dokumente wie Texte mit Hyperlinks, Bildern und anderen Inhalten. HTML-Dokumente sind die Grundlage des World Wide Web und werden von Webbrowsern dargestellt. Neben den vom Browser angezeigten Inhalten können HTML-Dateien zusätzliche Angaben in Form von Metainformationen enthalten, z. B. über die im Text verwendeten Sprachen, den Autor oder den zusammengefassten Inhalt des Textes.

HTML wird vom World Wide Web Consortium (W3C) und der Web Hypertext Application Technology Working Group (WHATWG) weiterentwickelt. Die aktuelle Version ist seit dem 1. November 2016 HTML 5.1, die bereits von vielen aktuellen Webbrowsern und anderen Layout-Engines unterstützt wird. Auch die Extensible Hypertext Markup Language (XHTML) wird durch HTML5 ersetzt.

HTML dient als Auszeichnungssprache dazu, einen Text semantisch zu strukturieren, nicht aber zu formatieren. Die visuelle Darstellung ist nicht Teil der HTML-Spezifikationen und wird durch den Webbrowser und Gestaltungsvorlagen wie CSS bestimmt. Ausnahme sind die als veraltet (englisch deprecated) markierten präsentationsbezogenen Elemente.

#### **HTML - iFrame**

Ein Inlineframe (auch iframe [ˈaɪfɹeɪm]) ist ein HTML-Element, das der Strukturierung von Webseiten dient. Er wird benutzt, um andere Webinhalte als selbstständige Dokumente in einem definierten Bereich des Browsers anzuzeigen. Das Element wurde mit der HTML-4.0-Spezifikation eingeführt.

Anfangs war die Browser-Unterstützung noch gering. Mittlerweile werden Inlineframes jedoch von fast allen Webbrowsern unterstützt.

Die Technik wird häufig verwendet, um Inhalte anderer Anbieter in eine Webseite einzubetten.

#### **Tag**

Ein Tag [tæg] (engl. Etikett, Mal, Auszeichner, Anhänger) ist eine Auszeichnung eines Datenbestandes mit zusätzlichen Informationen.

#### **Zeichenerklärung**

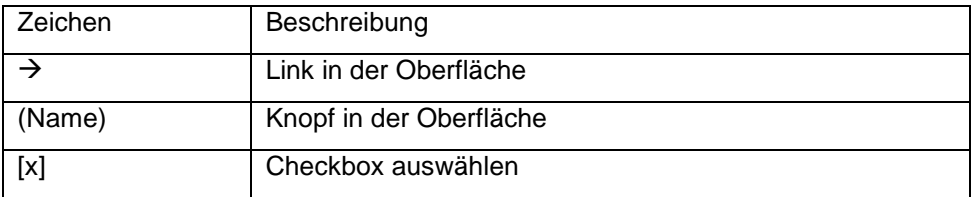